## CSE 265: System and Network Administration

- System startup and shutdown
  - Bootstrapping
  - Booting PCs
  - Boot loaders
  - Booting into single user mode
  - Startup scripts
  - Rebooting and shutting down

## Bootstrapping

i.e., starting the computer

- System is particularly vulnerable
- Steps in boot process
  - Execution of boot code in ROM
  - Loading and initialization of kernel
  - Device detection and configuration
  - Creation of spontaneous system processes
  - Operator intervention (manual boot only)
  - Execution of system startup scripts
  - Multiuser operation

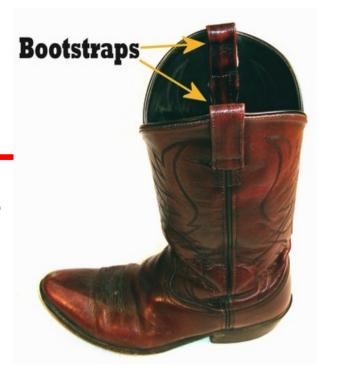

## Hardware configuration

- Kernel examines system environment
- Tries to locate and initialize every device that it is supposed to have
- Hardware configuration info in kernel is often underspecified
  - Probes buses for devices and asks drivers for info (i.e., which interrupt, which PCI address, etc.)
- Drivers can sometimes be added later

## "Spontaneous" system processes

- Not created via usual fork mechanism
- init is always process 1
- Plus special memory and kernel processes
  - kflushd, kupdate, kpiod, kswapd
  - Not really processes (portions of kernel)
- Everything else (other processes) are started via init

Optionally view such processes on edgar with "ps -aux | more"

# Operator intervention (manual booting)

- Kernel tells init if single-user mode is desired
- Typically requests root password
- Single-user shell is similar to normal shell
  - Often fewer disk partitions mounted (such as root partition only)
    - Other partitions must be mounted by hand if needed
  - Daemons typically not running
  - Can run fsck if needed to repair filesystems
- When you exit, system attempts to boot into multiuser mode

## Multiuser operation

- After initialization scripts run, system is fully operational, except that no one can log in
- init spawns
  - getty processes that listen on terminals (including console)
  - graphical login such as xdm or gdm if configured
- init later responsible for moving from one runlevel to the next

## **Booting PCs**

- PC starts by executing code in ROM (the BIOS)
  - Usually BIOS has a configuration mode with special keypress during boot
  - Tries to load first 512B of the boot disk – the Master Boot Record
  - MBR contains program to specify which partition from which to load the secondary boot program (the "boot loader")

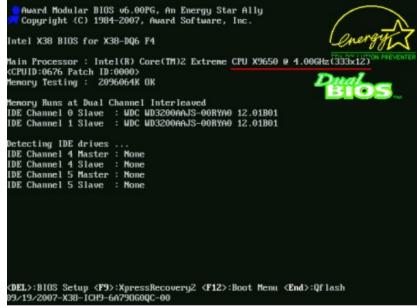

#### **Boot loaders**

- Load and start the kernel
  - Could be one of many kernels or OSes!
  - MBR set to load the master boot loader
  - Each disk partition can have its own second stage loader
- LILO is an older Linux boot loader
- GRUB is the modern Linux boot loader
  - Supports most OSes, not just Linux

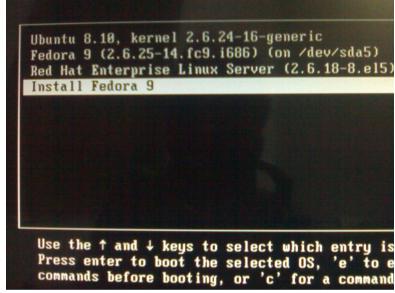

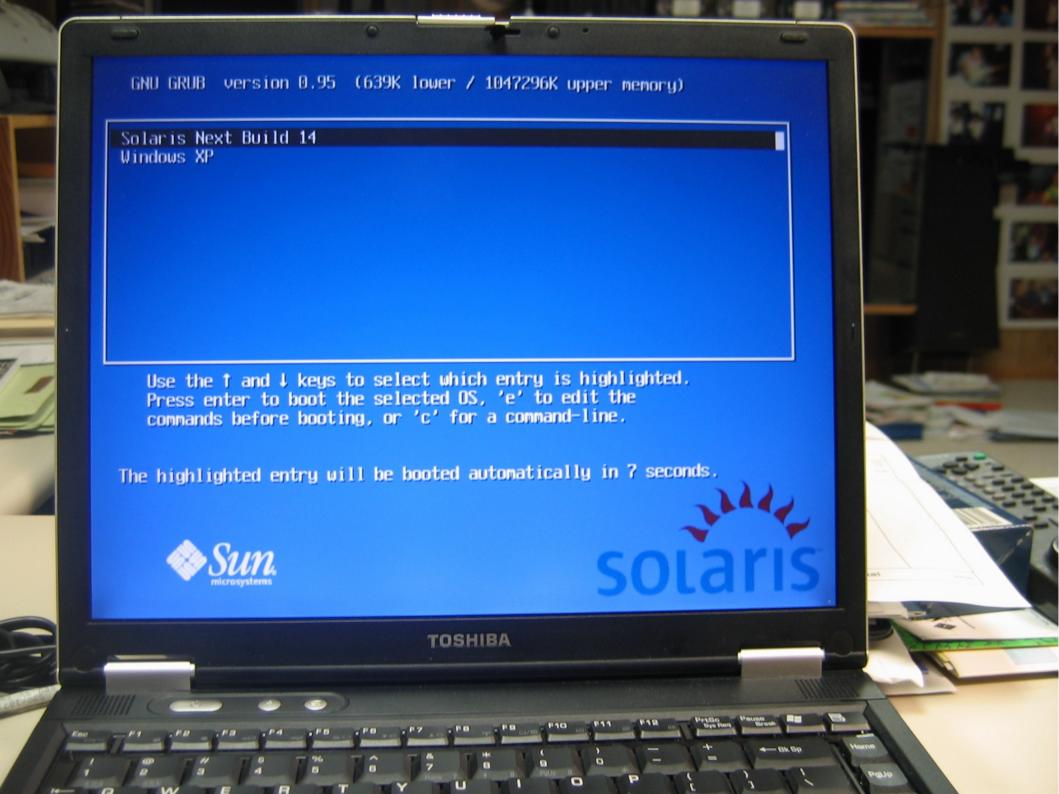

# Example multi-boot laptop GRUB

```
# grub.conf generated by anaconda
#
 Note that you do not have to rerun grub after making changes
  to this file
 NOTICE: You have a /boot partition. This means that
#
           all kernel and initrd paths are relative to /boot/, eg.
#
           root (hd0,2)
#
           kernel /vmlinuz-version ro root=/dev/hda6
#
           initrd /initrd-version.img
#boot=/dev/hda
default=1
timeout=10
splashimage=(hd0,2)/grub/splash.xpm.gz
title Red Hat Linux (2.4.20-8)
        root (hd0,2)
        kernel /vmlinuz-2.4.20-8 ro root=LABEL=/
        initrd /initrd-2.4.20-8.img
title Microsoft XP
        rootnoverify (hd0,1)
        chainloader +1
```

## Booting into single user mode

 Need to modify a GRUB entry to include the keyword single, e.g.,

```
title Red Hat Linux (2.4.9-21) single user mode root (hd0,0) kernel /vmlinuz-2.4.9-21 ro root=/dev/hda6 single initrd /initrd-2.4.9-21.img
```

- Can be done at run-time
- Better is to set up a single-user mode entry ahead

## Startup scripts

At the end of single user mode, init executes system startup scripts

- Typical tasks:
  - Setting name of computer
  - Setting the time zone
  - Checking the disks with fsck
  - Mounting the system disks
  - Removing old files from /tmp
  - Configuring network interfaces
  - Starting daemons and network services

```
sd 0:0:0:0: [sda] Assuming drive cache: write through
sd 0:0:0:0: [sda] Assuming drive cache: write through

Welcome to the KNOPPIX live Linux-on-DVD!

Accessing KNOPPIX CD at /dev/hdc...
Found primary KNOPPIX compressed image at /cdrom/KNOPPIX/KNOPPIX.

Total memory found: 514104 kB

Creating /randisk (dynamic size=403196k) on shared memory...Done.

Creating unionfs and symlinks on randisk...aufs test_add:384:mount[1163]: uid/gid/perm /KN

>> Read-only CD system successfully merged with read-write /randisk.

Done.

Starting init process.

INIT: version 2.86 booting

Running Linux Kernel 2.6.23.9-web100.

Processor 0 is Intel(R) Core(TM)2 Duo CPU T8300 @ 2.40GHz 2394MHz, 3072 KB Cache
ACPI Bios found, activating modules: ac battery button dock fan processor sbs thermal_
```

### init and run levels

- Seven run levels defined
  - 0 is for system shut down
  - 1 or S is single user mode
  - 2-5 are multi-user levels
    - In RH/Fedora, 3 is networked multi-user, 5 is X-windows
  - 6 is the reboot level
- /etc/inittab specifies what init has to do in each level
- During booting, system goes from 0 to default run level (in /etc/inittab), and calls /etc/rc.d/rc for each change

#### Optionally view /etc/inittab on edgar

## init and rc scripts

- Startup scripts live in /etc/init.d/ (linked to /etc/rc.d/init.d/)
- Each script starts, stops, restarts some service
- /etc/rc.d/rc knows to look in /etc/rc.d/ where there is a subdirectory for each runlevel
  - Symbolic links are made to the actual script in /etc/init.d/ within each subdirectory for the services appropriate for that level, e.g.
    - In -s /etc/init.d/sshd /etc/rc3.d/S99sshd
- Script names indicate order of Start or Kill

## /etc/sysconfig

- Additional scripts and configuration for Red Hat
- Stores networking configuration
  - /etc/sysconfig/network-scripts/ifcfg-ethX
- Scripts can be used to individually start or stop network interfaces
  - /etc/sysconfig/network-scripts/ifdown eth0
  - /etc/sysconfig/network-scripts/ifup eth0

## Rebooting and shutting down

- Not needed as often as in consumer OSes
  - Needed for
    - Adding or removing hardware
    - Change to boot configuration
      - Including new kernel
    - System really wedged
  - Ways to reboot or shutdown
    - Use the shutdown command
    - Use the halt and reboot commands
    - Use telinit to change init's run level
    - Use poweroff to tell system to turn off (missing from USLAH)
    - Use hardware reset switch or turn off power (last resort!)

## Turning off power

- Turning off power can cause data loss and leave filesystem in an inconsistent state
  - Linux (and other modern OS) filesystems buffer changes in memory, and only sporadically write them back to disk
    - Makes disk I/O faster, but more sensitive to loss
- Uninterrupted power is important
- Sometimes is necessary
  - Flood, fire, etc.

### shutdown

- shutdown command is safest, considerate, and most thorough to halt, reboot, or change to single user mode
- shutdown can wait before bringing down system
- sends warning messages (like wall) to logged-in users
  - should explain why, and when it is coming back

- Can specify whether to halt, or reboot:
  - shutdown -r +15 "Rebooting to unwedge NFS"

## Halt; reboot

- halt
  - called by shutdown -h
  - logs the shutdown
  - kills non-essential processes
  - executes sync
    - waits for filesystem to finish writes
    - puts IDE drives in standby mode (flushing write caches)
  - halts the kernel
- reboot
  - called by shutdown -r
  - similar to halt, but tells kernel to reboot system

## telinint; poweroff

#### telinit

- Directs init to go to a specific run level
  - telinit 1 takes system to single-user mode
- poweroff
  - Identical to halt, but adds request to power management system to turn off system's power